## **Wi-Fi Internet Access Connection Procedure**

## **WINDOWS Vista**

The library has provided wireless network service to connect your personal laptop to the World Wide Web while at your public library. All you need is a laptop, wireless adapter (Wi-Fi) and web browser. (NOTE: Your web browser must have cookies enabled to access the internet.)

The following section describes in detail how to connect to a wireless network using the **Connect to a network** dialog box in Windows Vista. This document presumes that you have the appropriate permissions on your laptop to setup a wireless connection. NOTE: Windows Vista has additional security features that may periodically ask you if you want to continue making changes during the wireless setup process.

- **1.** Click on the Windows button in the bottom left corner of the desktop.
- **2.** Click on "**Connect To**".

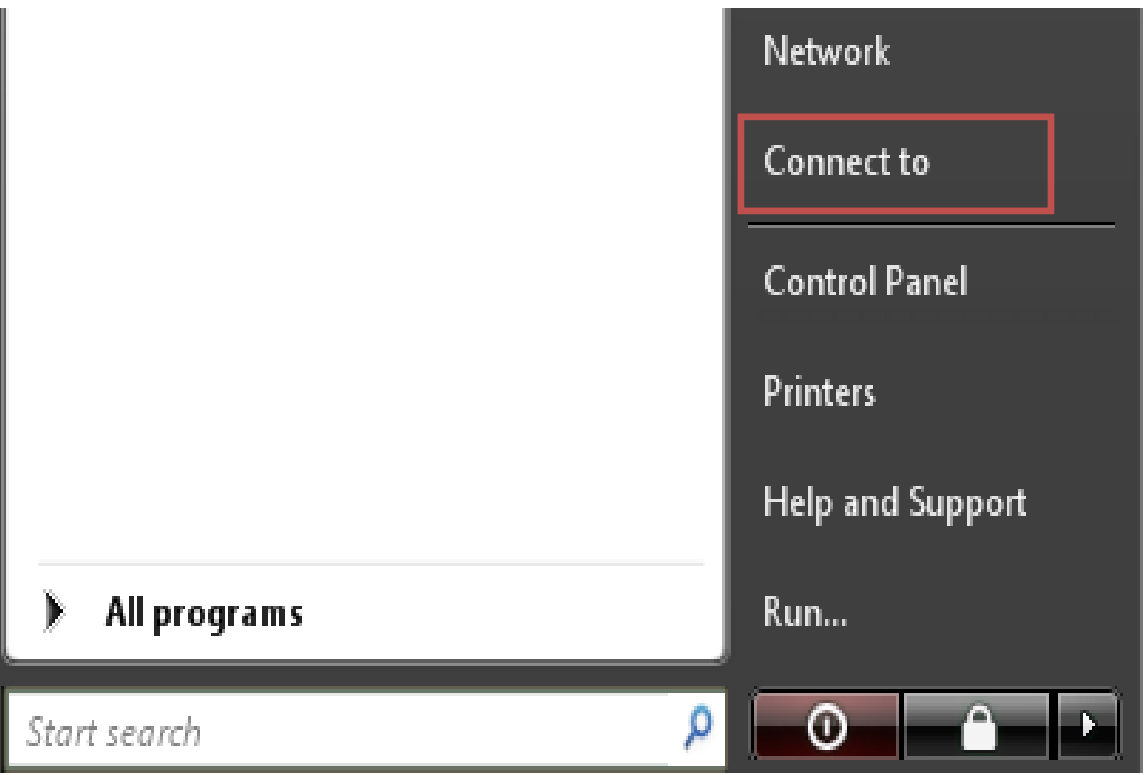

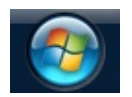

**3.** Under *"Select a network to connect to";* The **Library's Name** should appear, as shown below. Click the Library's Name *(ex."Main Library")* to highlight and then click **Connect**.

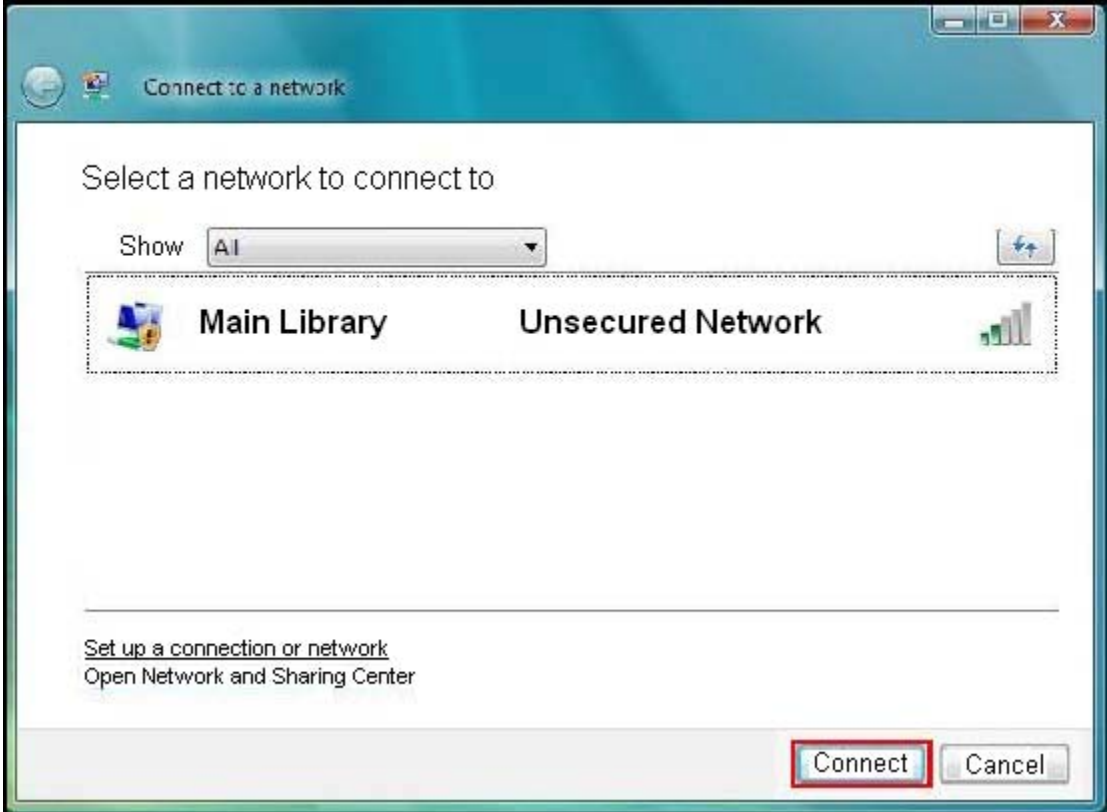

**4.** A warning message will be displayed. Click **Connect Anyway**.

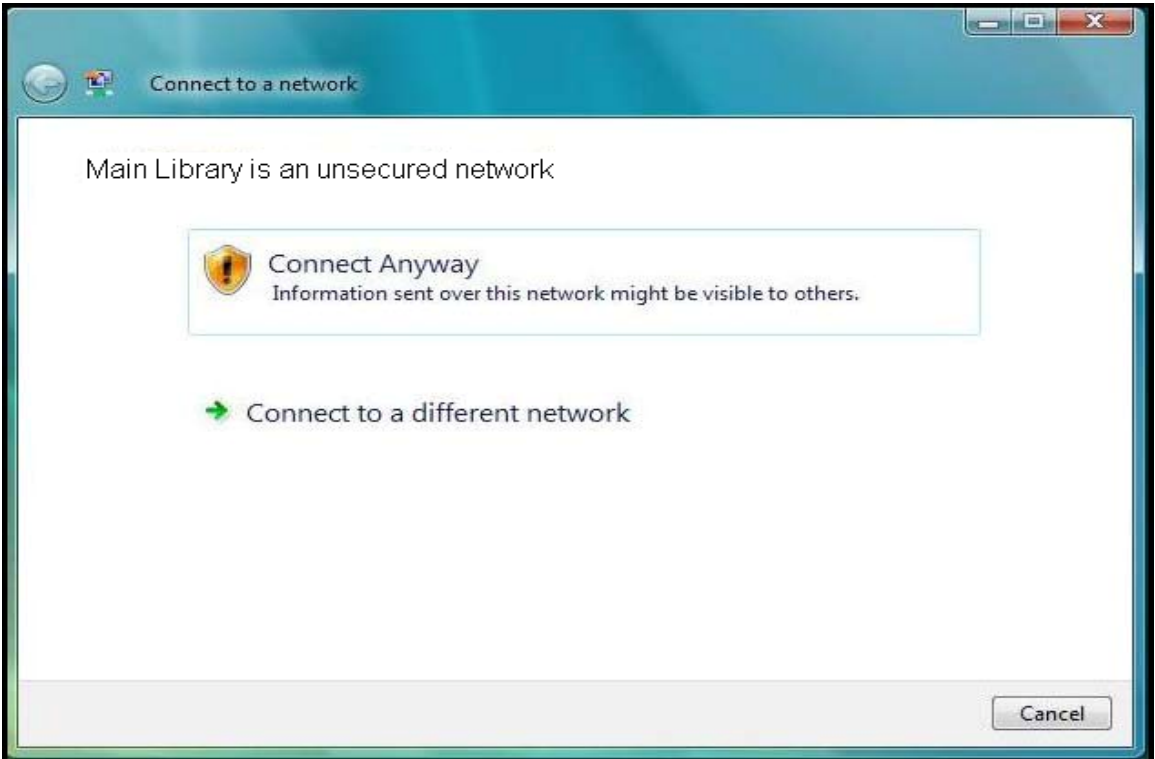

**5.** Once the connection has been established, the following dialog box will be shown. Click **Close.** 

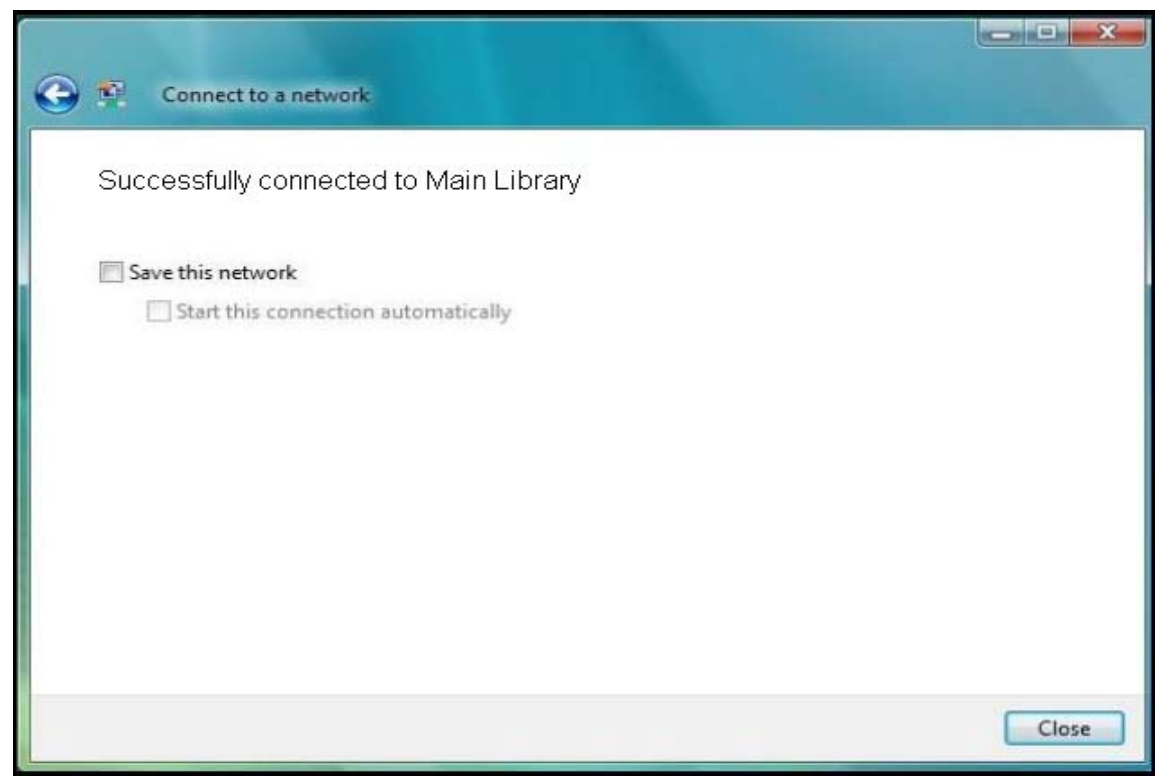

- **6.** Now that your connection has been established, open your internet browser.
- **7.** You will be directed to the page shown below:

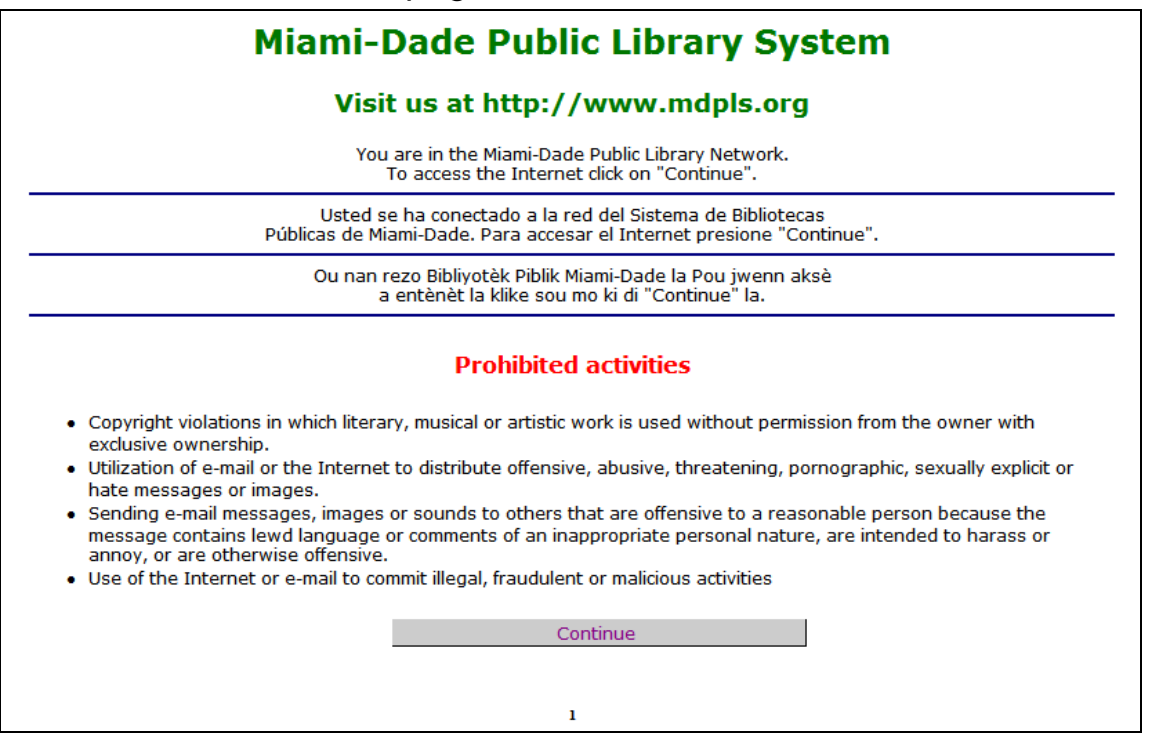

Click **Continue** to access the Internet.

## **Limitations and Disclaimers**

- The Library's wireless network is not secure. Information sent from or to your laptop can be captured by anyone else with a wireless device and the appropriate software, within three hundred feet
- Library staff is not able to provide technical assistance and no guarantee can be provided that you will be able to make a wireless connection
- The Library assumes no responsibility for the safety of equipment or for laptop configurations, security, or data files resulting from connection to the Library's network
- Printing is not available from your personal Laptop. If printing is desired you may sign up for one of the Library's PC'S or request a laptop, and print via the Library's print management system

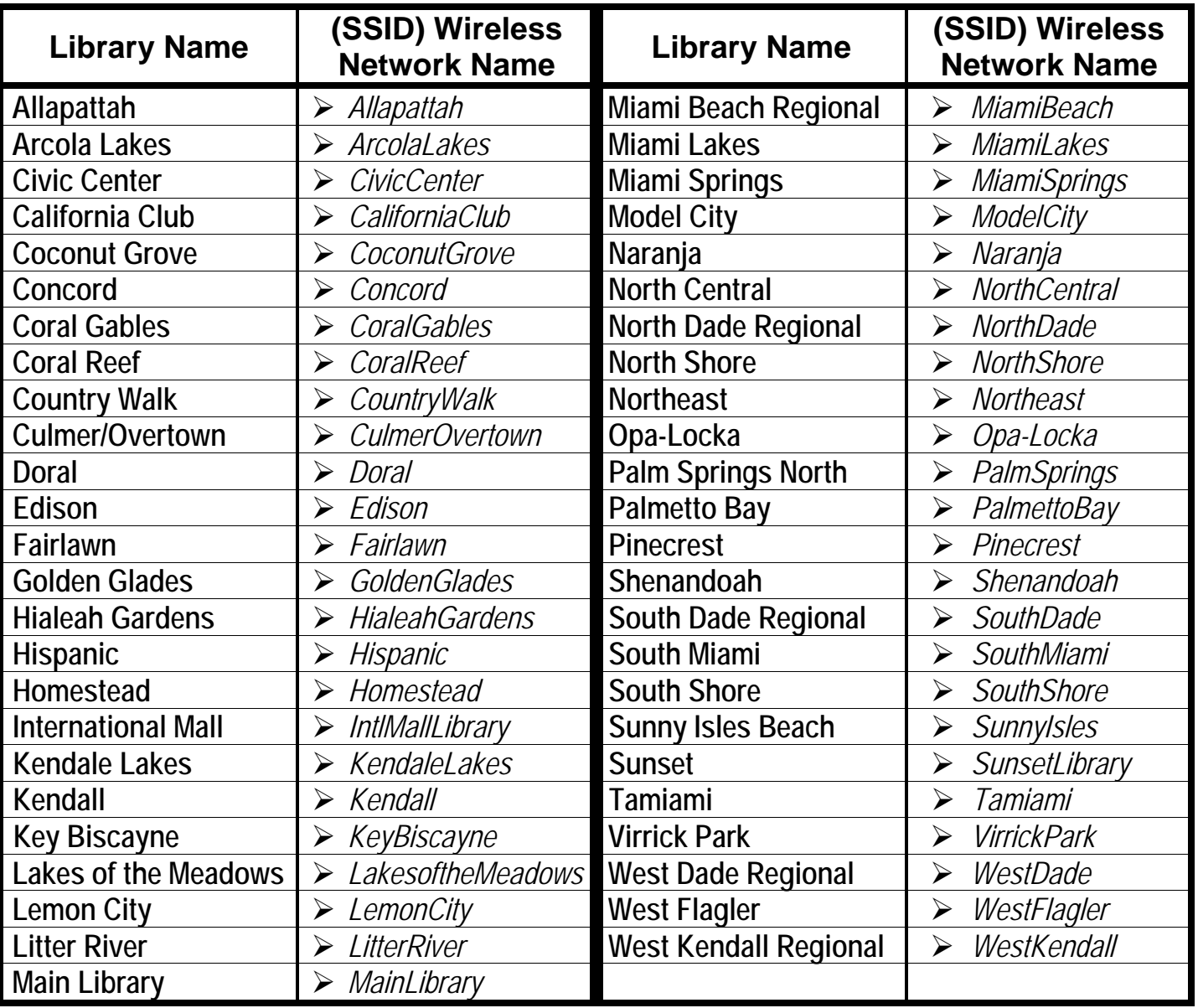